**How to Activate Adobe Photoshop 7.0 License? Direct Download | 7**

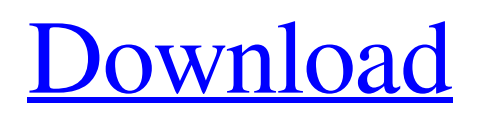

# **Adobe Photoshop Software Free Download For Windows 7 Professional Crack+ License Code & Keygen Download**

The following sections show you a number of the many different ways that you can use Photoshop to create various images. Creating and modifying your photos Photoshop is the all-purpose image manipulation software, so it has many functions that enable you to create and modify digital photos in an array of different ways. The following list provides a basic rundown of some of the many different ways you can use Photoshop to create and manipulate your photos: The easiest way to use the features in Photoshop is to open the Photoshop application and click the image and then click Edit⇒Copy. The Copy command just creates a duplicate layer on top of the layer that you are working with so you can work on both images at the same time. (See Chapter 7 for more info about layers.) Click the Undo button to undo a few steps if you make a mistake. After a few clicks of the Undo button, your original image appears with all the layers removed. If you want to copy and paste an image into a template, click the image and then click Edit⇒Copy. Then click the Edit⇒Paste command and choose a template, after which the copied image is placed within the template. A quick way to create a new image in Photoshop is to click the image and then click Edit⇒New. Use the eyedropper tool to select a color. Click the eyedropper tool, and then click your image in an area where the color should be, as shown in Figure 3-1. You can then click the Properties button to change the color of the selected area. \*\*Figure 3-1:\*\* Use the eyedropper tool to select a color for cropping. You can crop an image to remove unwanted areas of a photo using the Crop tool. Click Crop, and then crop the image in the Crop window by dragging the image edge around the window. (Your image appears in a white border area.) After you crop an image, you can resize the image by either using the horizontal and vertical handles that appear on the edges of the image or by dragging and resizing the image with the edges of the image still attached to the image inside. Your photo is always open in the background as you work; click to focus on it. You can close or hide the image to focus on other images or objects. (See Chapter 4 for more info on focusing and hiding layers.) You can use the

#### **Adobe Photoshop Software Free Download For Windows 7 Professional License Key**

But, how do you find out if the software you are using is the actual one? This is an issue for me since I have not actually used Photoshop for a very long time. I have been using GIMP for a long while, but until recently, I was stuck with a never-ending trial of Elements 11 for a while. Then I realized that I could use the Creative Cloud File – Internet Protocol (FIP) API to verify if Photoshop is installed or if the user can access the Photoshop website. When using the Creative Cloud File – Internet Protocol (FIP) API, I can check if Photoshop is installed or if the user can access the Photoshop website. In this case, this option is not really needed, since this means that the user already has a copy of Photoshop. I know that the Creative Cloud File – Internet Protocol (FIP) API is not the best method in some cases. For example, it is not the case if the website is redirecting to the downloads page. But in this case, it can be more important to check if the user is using the correct software. In addition, it can be good if you want to support the user's hardware. This tutorial is for beginners and intermediate Photoshop users, who want to check if Photoshop is available or not. It explains how the File – Internet Protocol (FIP) API works. The table below summarises the methods that can be used. Method Calls Notes IF (Is Photoshop Available) CONNECT() # Executes a request to check if the given URL is available. Is Photoshop Available? Methods IFFETCH (Load next slice) The full resource URL would be something like: The full resource URL would be something like: SWITCH\_END() Request indicates the last part of the URL. Request indicates the last part of the URL. DONE() Request has been terminated. Request has been terminated. SWITCH\_PAUSE() Request indicates that the connection was paused. Request indicates that the connection was paused. SEARCH\_URL\_REQUEST() Request if the user can access the Photoshop website. Request if the user can access the Photoshop website. SWITCH\_ 05a79cecff

## **Adobe Photoshop Software Free Download For Windows 7 Professional Crack+ Product Key Full**

/\* -\*- mode: c; c-basic-offset: 8; -\*- \* vim: noexpandtab sw=8 ts=8 sts=0: \* \* sys.c \* \* Initial ramdisk setup code. \* \* Copyright (C) 2007 Oracle. All rights reserved. \* \* This program is free software; you can redistribute it and/or \* modify it under the terms of the GNU General Public \* License as published by the Free Software Foundation; either \* version 2 of the License, or (at your option) any later version. \* \* This program is distributed in the hope that it will be useful, \* but WITHOUT ANY WARRANTY; without even the implied warranty of \* MERCHANTABILITY or FITNESS FOR A PARTICULAR PURPOSE. See the GNU \* General Public License for more details. \* \* You should have received a copy of the GNU General Public \* License along with this program; if not, write to the \* Free Software Foundation, Inc., 59 Temple Place - Suite 330, \* Boston, MA 021110-1307, USA. \* \*/ #include #include #include #include "cluster/nodemanager.h" #include "heartbeat.h" #include "titan.h" #include "sys.h" /\* \* This is called from the director/titan node when its first memory \* is being initialized. We need to ensure that no one concurrently \* mounts their own ramdisk. \*/void titan\_ram\_setup(void) { static unsigned int next\_nr\_pages = ULOG2(1024 \* 1024 \* 16); struct page \*page; unsigned int nr\_pages; if (next\_nr\_pages

### **What's New In Adobe Photoshop Software Free Download For Windows 7 Professional?**

The SmaRNA (small molecular RNA) is a class of short non-coding RNA with an average length of 36 nucleotides. The original definition of the smaRNA referred to a length ranging from 20 to 30 nucleotides. SmaRNAs are abundant RNA molecules present in almost all eukaryotic cells. The smaRNAs are involved in essential gene regulation at post-transcriptional level. For example, the Arabidopsis homeodomain-leucine zipper protein (AtHOX27) was shown to regulate flowering time through downregulation of miR172, which regulates the smaRNA172 (Huang et al., 2011). SmaRNAs are also known to have a role in plant defense (Egger et al., 2012) and lipid metabolism (Pant et al., 2011). Eukaryotic cells regulate the turnover of cellular RNAs (mRNA and ribosomal RNA, and both) at multiple levels: transcription, mRNA splicing/processing, and protein synthesis. RNA decay (i.e. RNA turnover) controls the steady-state levels of cellular RNAs, and the stability of a transcript can have profound effects on the abundance of the encoded protein. NMD (nonsense-mediated mRNA decay), a quality control pathway, is a major cellular mechanism of post-transcriptional mRNA decay and has been reported to be a major regulator of gene expression in plants and animals. In animal cells, the mRNA degradation pathway of NMD is mediated by the exosome (or exoribonuclease) complex. The exosome is one of the major RNA degradation complexes in eukaryotic cells. The core exosome is composed of ten core subunits and participates in RNA degradation. The exosome comprises three subcomplexes: the tricistron (Rrp6, Dis3, and Csl4) core exosome, the nine-subunit exosome-associated complex

(Exo9-Rrp44-Rrp42-Rrp41-Dis3-Rrp6-Rrp47-Rrp51-Exo11), and the PAXT subunit (Rrp40, Rrp47 and Rrp41) (Lopilato et al. 2016; Barbosa et al., 2017). In plants, both the tricistron core exosome and the exosome-associated complex have been

# **System Requirements For Adobe Photoshop Software Free Download For Windows 7 Professional:**

Recommended: OS: Windows 7, 8.1, or Windows 10 (64 bit) Processor: Intel i5-4590 or equivalent. AMD Phenom II X4, or equivalent Memory: 8 GB RAM Graphics: Nvidia GTX 650 or equivalent, Intel HD 4000 or equivalent DirectX: Version 11 Network: Broadband Internet connection Storage: 10 GB available space Keyboard and Mouse: Microsoft Natural Ergonomic Keyboard 4000 or equivalent, Microsoft Sculpt Ergonomic Keyboard, Logitech Cordless Marble

Related links:

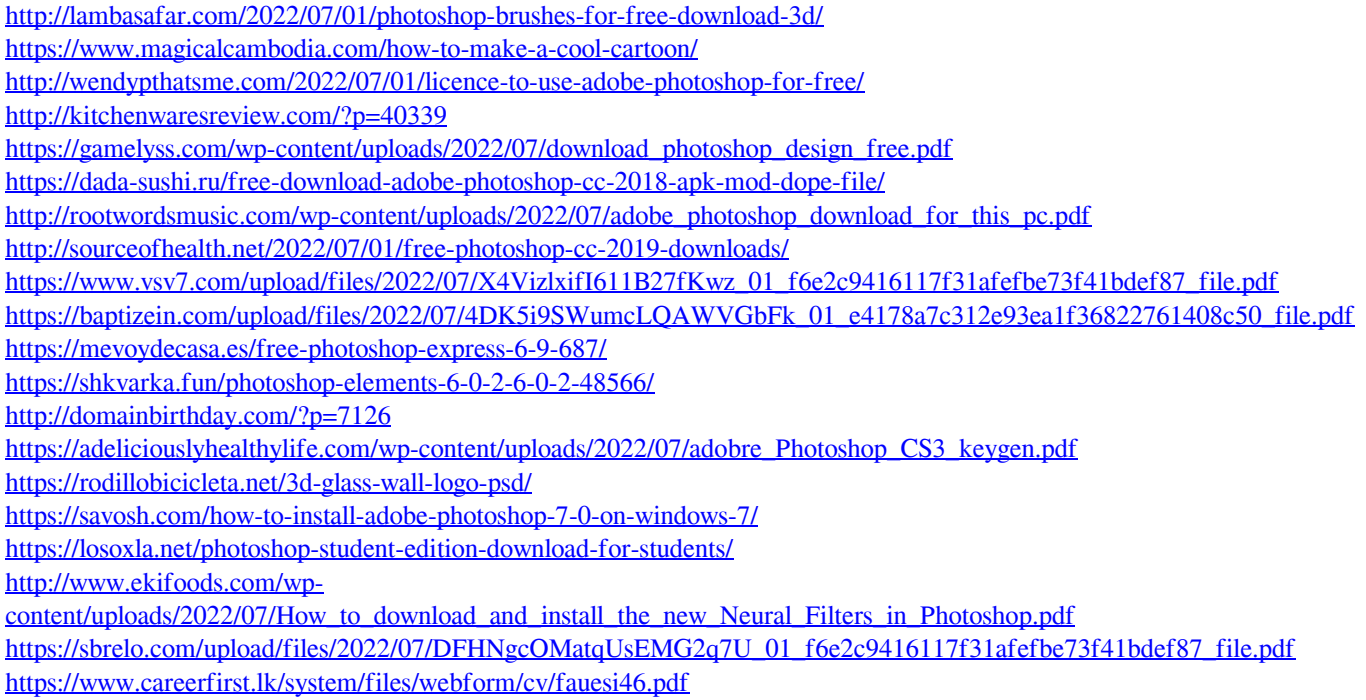